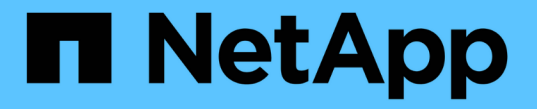

## 关于 **S3** 配置过程 ONTAP 9

NetApp April 24, 2024

This PDF was generated from https://docs.netapp.com/zh-cn/ontap/s3-config/workflow-concept.html on April 24, 2024. Always check docs.netapp.com for the latest.

# 目录

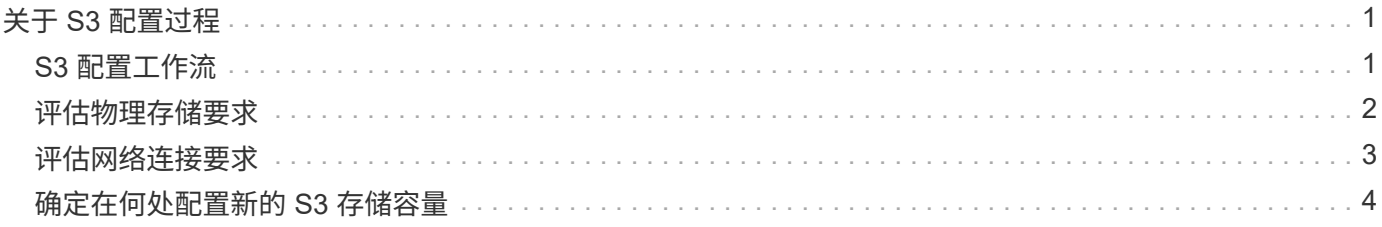

# <span id="page-2-0"></span>关于 **S3** 配置过程

## <span id="page-2-1"></span>**S3** 配置工作流

配置 S3 包括评估物理存储和网络要求,然后选择特定于您的目标的工作流—配置对新的 或现有 SVM 的 S3 访问,或者向已完全配置 S3 访问的现有 SVM 添加存储分段和用户。

在使用System Manager配置对新Storage VM的S3访问时、系统会提示您输入证书和网络信息、并在一次操作中 创建Storage VM和S3对象存储服务器。

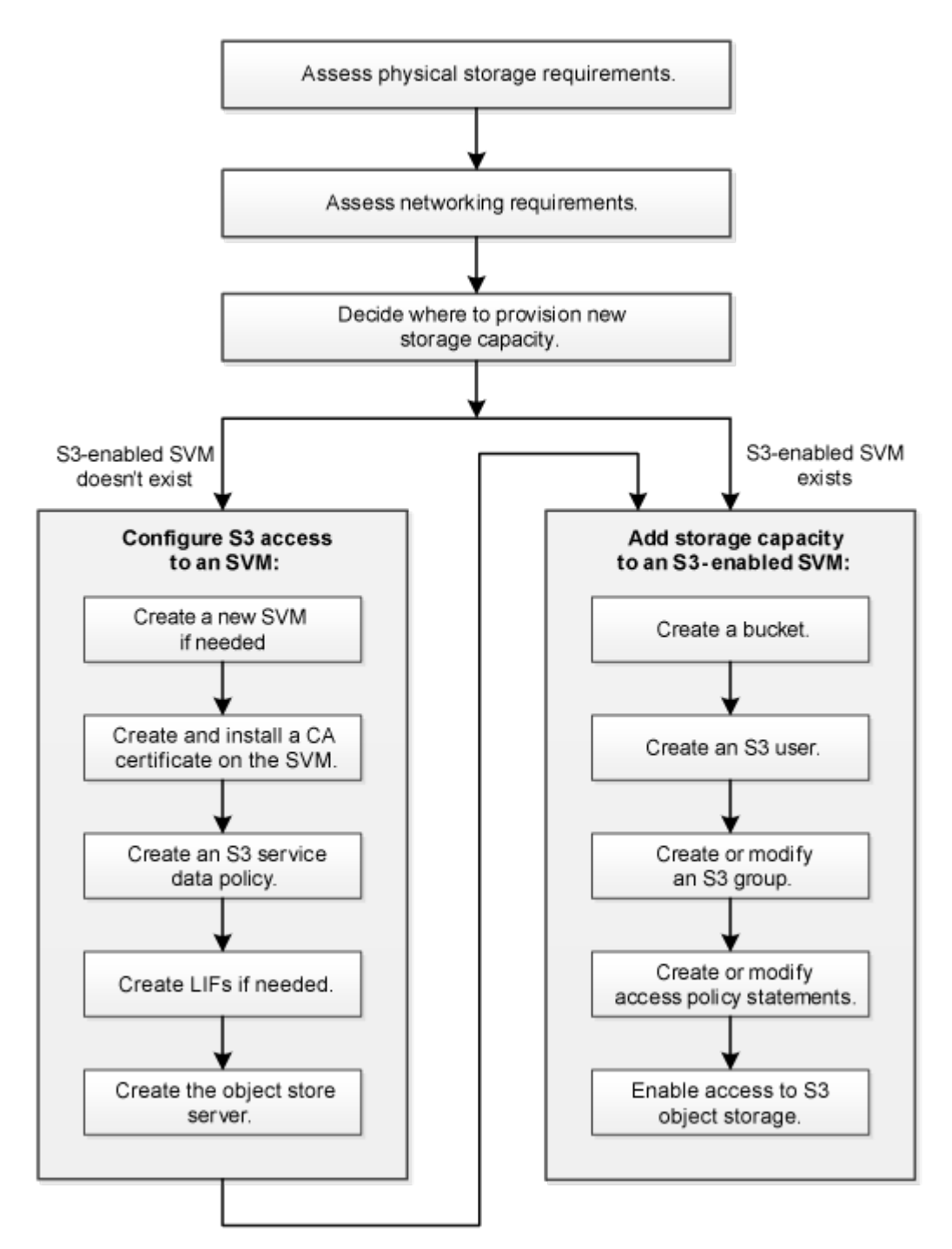

### <span id="page-3-0"></span>评估物理存储要求

在为客户端配置 S3 存储之前,您必须确保现有聚合中有足够的空间用于新对象存储。如 果没有、您可以向现有聚合添加磁盘、或者创建所需类型和位置的新聚合。

关于此任务

在启用了 S3 的 SVM 中创建 S3 存储分段时,系统会自动创建一个 FlexGroup 卷来支持存储分段。您可以让 ONTAP Select 自动对底层聚合和 FlexGroup 组件执行 FlexGroup (默认设置),也可以自行选择底层聚合和 组件。

如果您决定指定聚合和 FlexGroup 组件,例如,如果您对底层磁盘有特定的性能要求,则应确保聚合配置符合 配置 FlexGroup 卷的最佳实践准则。了解更多信息。

- ["FlexGroup](https://docs.netapp.com/zh-cn/ontap/flexgroup/index.html) [卷管理](https://docs.netapp.com/zh-cn/ontap/flexgroup/index.html)["](https://docs.netapp.com/zh-cn/ontap/flexgroup/index.html)
- ["NetApp](https://www.netapp.com/pdf.html?item=/media/17251-tr4571apdf.pdf) [技术报告](https://www.netapp.com/pdf.html?item=/media/17251-tr4571apdf.pdf) [4571-A](https://www.netapp.com/pdf.html?item=/media/17251-tr4571apdf.pdf) [:《](https://www.netapp.com/pdf.html?item=/media/17251-tr4571apdf.pdf) [NetApp ONTAP FlexGroup](https://www.netapp.com/pdf.html?item=/media/17251-tr4571apdf.pdf) [卷最佳实践》](https://www.netapp.com/pdf.html?item=/media/17251-tr4571apdf.pdf)["](https://www.netapp.com/pdf.html?item=/media/17251-tr4571apdf.pdf)

如果您要从Cloud Volumes ONTAP 提供存储分段、强烈建议您手动选择底层聚合、以确保它们仅使用一个节 点。使用这两个节点的聚合可能会影响性能、因为这些节点将位于不同地理位置的可用性区域中、因此容易受到 延迟问题的影响。 了解相关信息 ["](https://docs.netapp.com/zh-cn/ontap/s3-config/create-bucket-task.html)[为](https://docs.netapp.com/zh-cn/ontap/s3-config/create-bucket-task.html)[Cloud Volumes ONTAP](https://docs.netapp.com/zh-cn/ontap/s3-config/create-bucket-task.html) [创建存储分段](https://docs.netapp.com/zh-cn/ontap/s3-config/create-bucket-task.html)["](https://docs.netapp.com/zh-cn/ontap/s3-config/create-bucket-task.html)。

您可以使用 ONTAP S3 服务器创建本地 FabricPool 容量层, 即与性能层位于同一集群中。例如, 如果您将 SSD 磁盘连接到一个 HA 对,而您希望将 c冷 数据分层到另一个 HA 对中的 HDD 磁盘,则此功能可能很有用。因 此,在本使用情形中, S3 服务器和包含本地容量层的存储分段应与性能层位于不同的 HA 对中。单节点和双节 点集群不支持本地分层。

步骤

1. 显示现有聚合中的可用空间:

storage aggregate show

如果聚合具有足够的空间或所需的节点位置、请记录其名称以用于S3配置。

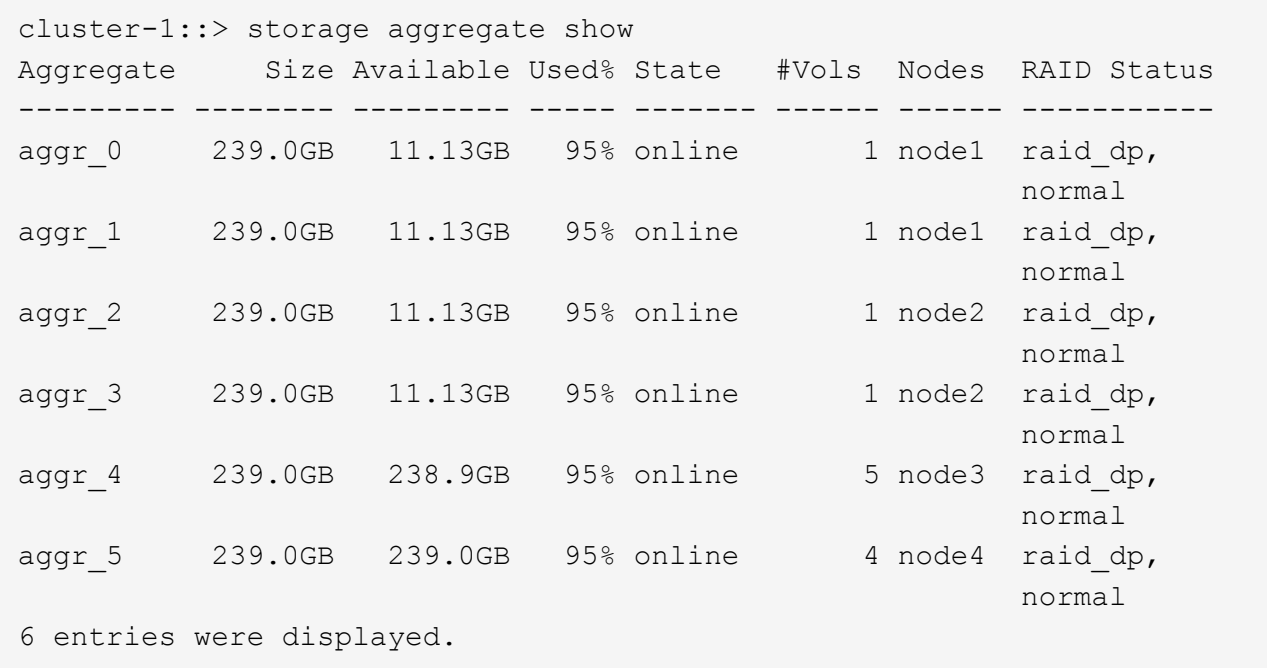

2. 如果没有具有足够空间的聚合或所需节点位置、请使用向现有聚合添加磁盘 storage aggregate adddisks 命令、或者使用创建新聚合 storage aggregate create 命令:

### <span id="page-4-0"></span>评估网络连接要求

在向客户端提供 S3 存储之前,您必须验证网络配置是否正确,以满足 S3 配置要求。

开始之前

必须配置以下集群网络对象:

- 物理和逻辑端口
- 广播域
- 子网(如果需要)
- IP 空间(除默认 IP 空间外,根据需要)
- •故障转移组(根据需要,除每个广播域的默认故障转移组外)
- 外部防火墙

关于此任务

对于远程 FabricPool 容量(云)层和远程 S3 客户端,您必须使用数据 SVM 并配置数据 LIF 。对于 FabricPool 云层,您还必须配置集群间 LIF ;不需要集群对等。

对于本地 FabricPool 容量层,您必须使用系统 SVM (称为 "`集群` "), 但 LIF 配置有两个选项:

• 您可以使用集群 LIF 。

在此选项中,无需进一步配置 LIF ,但集群 LIF 上的流量将会增加。此外,其他集群将无法访问此本地层。

• 您可以使用数据和集群间 LIF 。

此选项需要进行其他配置,包括为 S3 协议启用 LIF ,但本地层也可作为远程 FabricPool 云层供其他集群访 问。

#### 步骤

1. 显示可用的物理和虚拟端口:

network port show

- 如果可能,您应使用数据网络速度最快的端口。
- 数据网络中的所有组件都必须具有相同的 MTU 设置,才能获得最佳性能。
- 2. 如果您计划使用子网名称为 LIF 分配 IP 地址和网络掩码值,请验证子网是否存在且具有足够的可用地址:

network subnet show

子网包含属于同一第 3 层子网的 IP 地址池。可使用创建子网 network subnet create 命令:

3. 显示可用 IP 空间:

network ipspace show

您可以使用默认 IP 空间或自定义 IP 空间。

4. 如果要使用 IPv6 地址,请验证是否已在集群上启用 IPv6 :

network options ipv6 show

如果需要、您可以使用启用IPv6 network options ipv6 modify 命令:

#### <span id="page-5-0"></span>确定在何处配置新的 **S3** 存储容量

在创建新的 S3 存储分段之前,您必须确定是将其放置在新的还是现有的 SVM 中。此决定 将决定您的工作流。

选项

• 如果要在新 SVM 或未启用 S3 的 SVM 中配置存储分段,请完成以下主题中的步骤。

["](https://docs.netapp.com/zh-cn/ontap/s3-config/create-svm-s3-task.html)[为](https://docs.netapp.com/zh-cn/ontap/s3-config/create-svm-s3-task.html) [S3](https://docs.netapp.com/zh-cn/ontap/s3-config/create-svm-s3-task.html) [创建](https://docs.netapp.com/zh-cn/ontap/s3-config/create-svm-s3-task.html) [SVM"](https://docs.netapp.com/zh-cn/ontap/s3-config/create-svm-s3-task.html)

["](https://docs.netapp.com/zh-cn/ontap/s3-config/create-bucket-task.html)[为](https://docs.netapp.com/zh-cn/ontap/s3-config/create-bucket-task.html)[S3](https://docs.netapp.com/zh-cn/ontap/s3-config/create-bucket-task.html)[创建存储分段](https://docs.netapp.com/zh-cn/ontap/s3-config/create-bucket-task.html)["](https://docs.netapp.com/zh-cn/ontap/s3-config/create-bucket-task.html)

虽然 S3 可以与 NFS 和 SMB 共存于 SVM 中,但如果满足以下条件之一,您可以选择创建新的 SVM:

- 首次在集群上启用 S3 。
- 集群中的现有 SVM 不希望启用 S3 支持。
- 。一个集群中有一个或多个启用了 S3 的 SVM ,您希望使用另一个具有不同性能特征的 S3 服务器。 在 SVM 上启用 S3 后,继续配置存储分段。

• 如果要在已启用 S3 的现有 SVM 上配置初始存储分段或其他存储分段,请完成以下主题中的步骤。

["](https://docs.netapp.com/zh-cn/ontap/s3-config/create-bucket-task.html)[为](https://docs.netapp.com/zh-cn/ontap/s3-config/create-bucket-task.html)[S3](https://docs.netapp.com/zh-cn/ontap/s3-config/create-bucket-task.html)[创建存储分段](https://docs.netapp.com/zh-cn/ontap/s3-config/create-bucket-task.html)["](https://docs.netapp.com/zh-cn/ontap/s3-config/create-bucket-task.html)

#### 版权信息

版权所有 © 2024 NetApp, Inc.。保留所有权利。中国印刷。未经版权所有者事先书面许可,本文档中受版权保 护的任何部分不得以任何形式或通过任何手段(图片、电子或机械方式,包括影印、录音、录像或存储在电子检 索系统中)进行复制。

从受版权保护的 NetApp 资料派生的软件受以下许可和免责声明的约束:

本软件由 NetApp 按"原样"提供,不含任何明示或暗示担保,包括但不限于适销性以及针对特定用途的适用性的 隐含担保,特此声明不承担任何责任。在任何情况下,对于因使用本软件而以任何方式造成的任何直接性、间接 性、偶然性、特殊性、惩罚性或后果性损失(包括但不限于购买替代商品或服务;使用、数据或利润方面的损失 ;或者业务中断),无论原因如何以及基于何种责任理论,无论出于合同、严格责任或侵权行为(包括疏忽或其 他行为),NetApp 均不承担责任,即使已被告知存在上述损失的可能性。

NetApp 保留在不另行通知的情况下随时对本文档所述的任何产品进行更改的权利。除非 NetApp 以书面形式明 确同意,否则 NetApp 不承担因使用本文档所述产品而产生的任何责任或义务。使用或购买本产品不表示获得 NetApp 的任何专利权、商标权或任何其他知识产权许可。

本手册中描述的产品可能受一项或多项美国专利、外国专利或正在申请的专利的保护。

有限权利说明:政府使用、复制或公开本文档受 DFARS 252.227-7013(2014 年 2 月)和 FAR 52.227-19 (2007 年 12 月)中"技术数据权利 — 非商用"条款第 (b)(3) 条规定的限制条件的约束。

本文档中所含数据与商业产品和/或商业服务(定义见 FAR 2.101)相关,属于 NetApp, Inc. 的专有信息。根据 本协议提供的所有 NetApp 技术数据和计算机软件具有商业性质,并完全由私人出资开发。 美国政府对这些数 据的使用权具有非排他性、全球性、受限且不可撤销的许可,该许可既不可转让,也不可再许可,但仅限在与交 付数据所依据的美国政府合同有关且受合同支持的情况下使用。除本文档规定的情形外,未经 NetApp, Inc. 事先 书面批准,不得使用、披露、复制、修改、操作或显示这些数据。美国政府对国防部的授权仅限于 DFARS 的第 252.227-7015(b)(2014 年 2 月)条款中明确的权利。

商标信息

NetApp、NetApp 标识和 <http://www.netapp.com/TM> 上所列的商标是 NetApp, Inc. 的商标。其他公司和产品名 称可能是其各自所有者的商标。